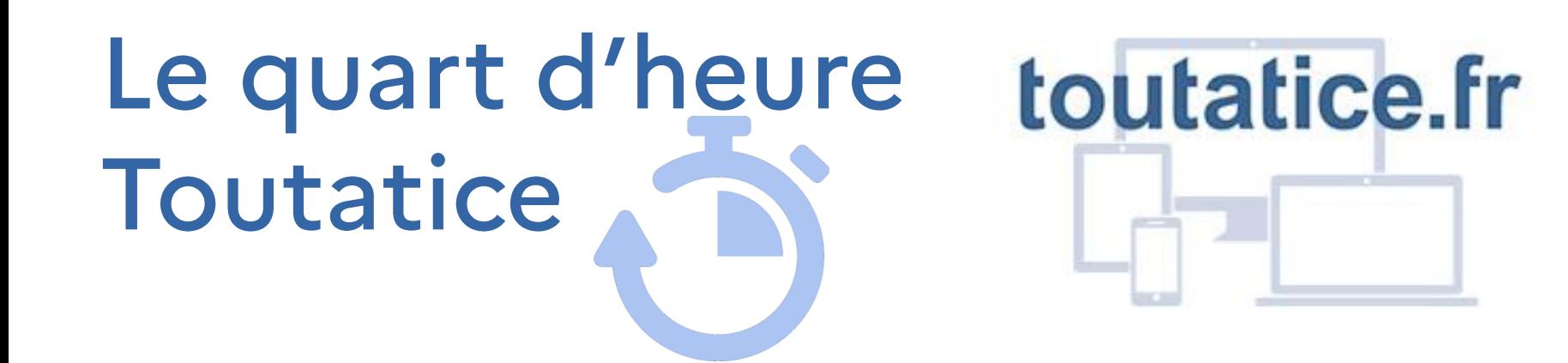

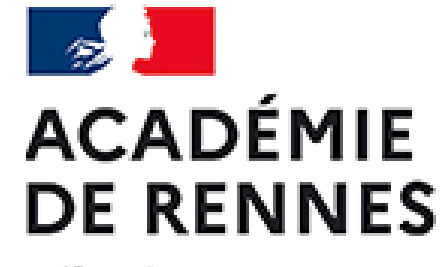

Liberté Égalité Fraternité

#4 : Paramétrer et utiliser une salle de visioconférence sur Visio-agents

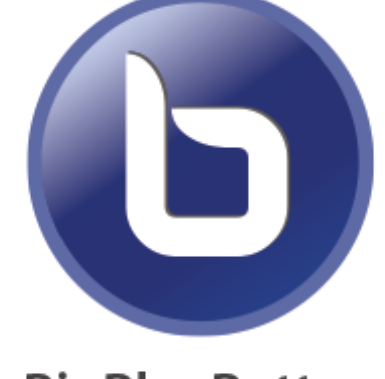

**BigBlueButton** 

Bienvenue à toutes et tous!

- > Cette session sera enregistrée pour être ensuite mise à disposition sur ToutaPod, notre plateforme de partage de vidéos dans la chaîne « Quart d'heure Toutatice »
- > Vous pouvez poser des questions en activant votre micro.
- > Si vous ne souhaitez pas que votre voix soit enregistrée, vous pouvez poser vos questions dans le fil de discussion.

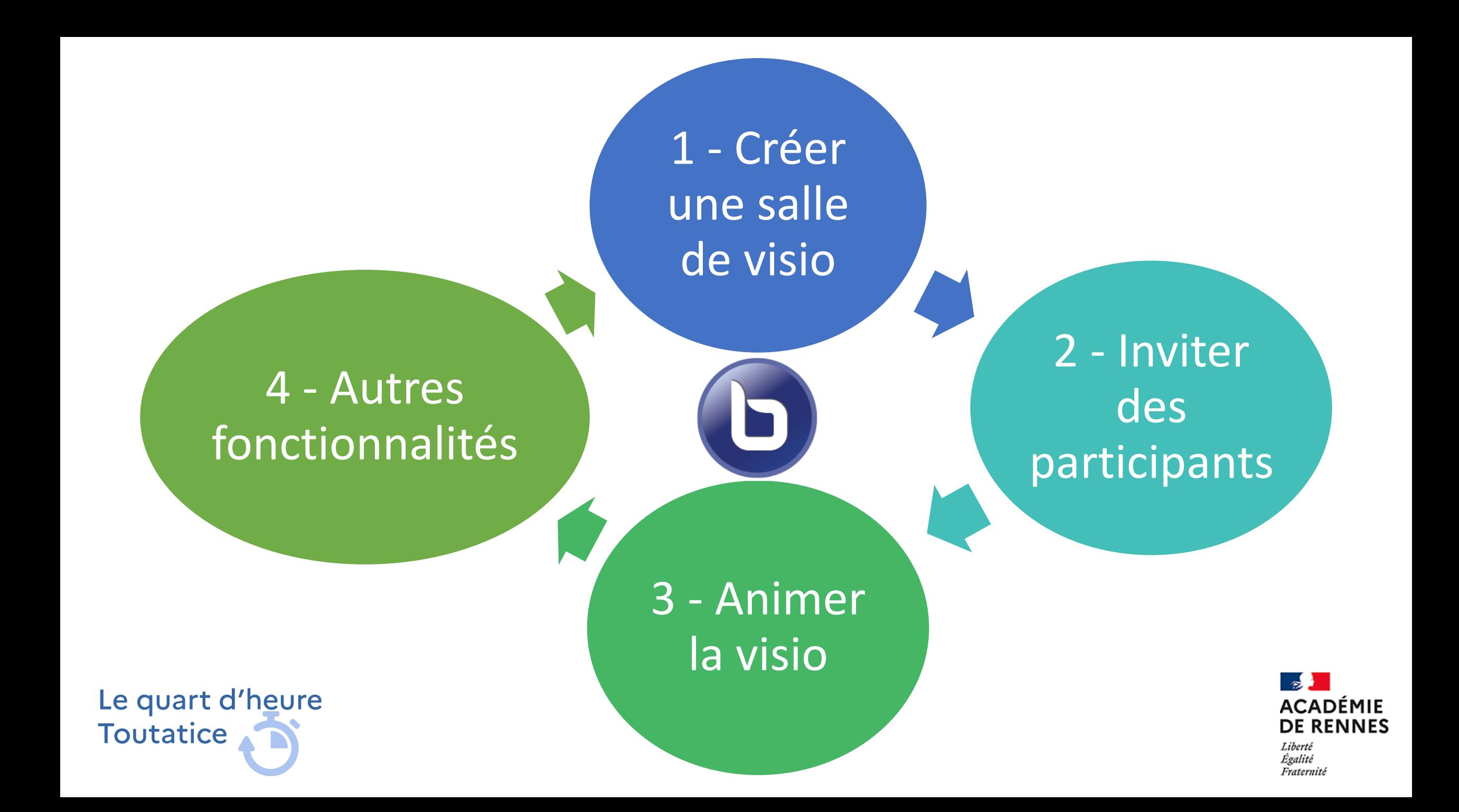

1 - Créer une salle de visio

#### Depuis le bureau Toutatice :

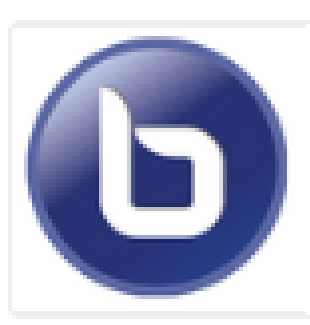

#### **Visio agents** Webconférences pour les agents - MENJS

2 possibilités :

1. « Démarrer une réunion immédiatement »

2. « Créer une salle de réunion » pour programmer et paramétrer la réunion et partager le lien en amont

Démarrer une réunion immédiatement

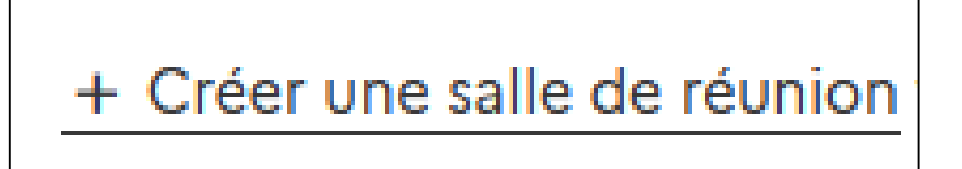

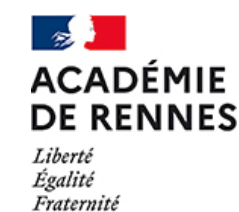

啓

Le quart d'heure **Toutatice** 

1 - Créer une salle de visio

### Créer une réunion :

- · Configuration de la réunion
- Gestion des permissions
- Personnalisation
- · Enregistrement

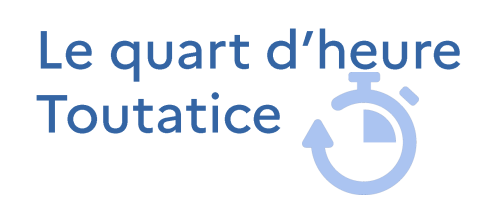

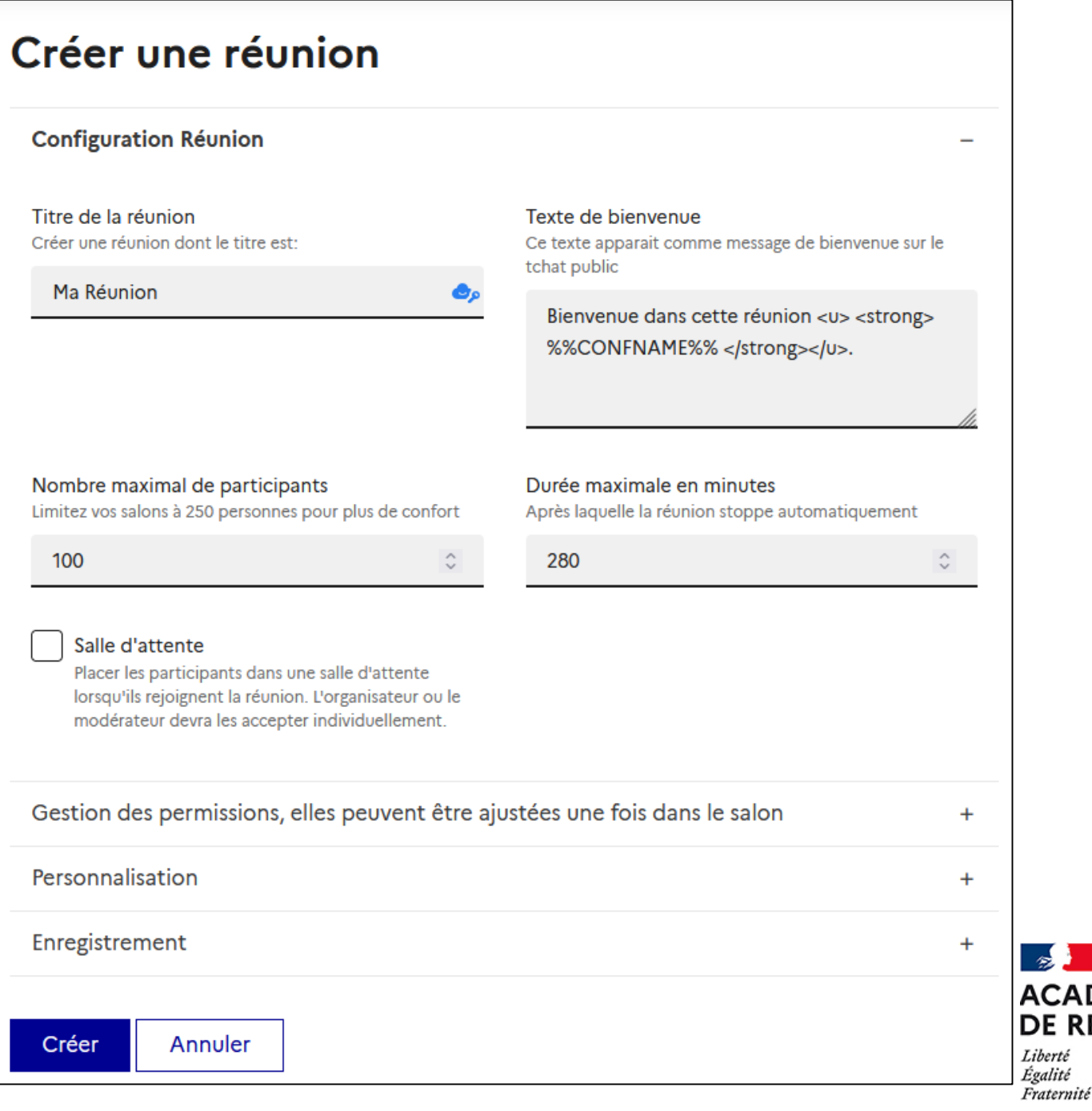

# 2 - Inviter des participants

Inviter à ma réunion en partageant le lien :

- · Inviter les modérateurs
- Inviter les participants

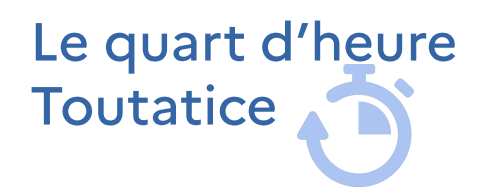

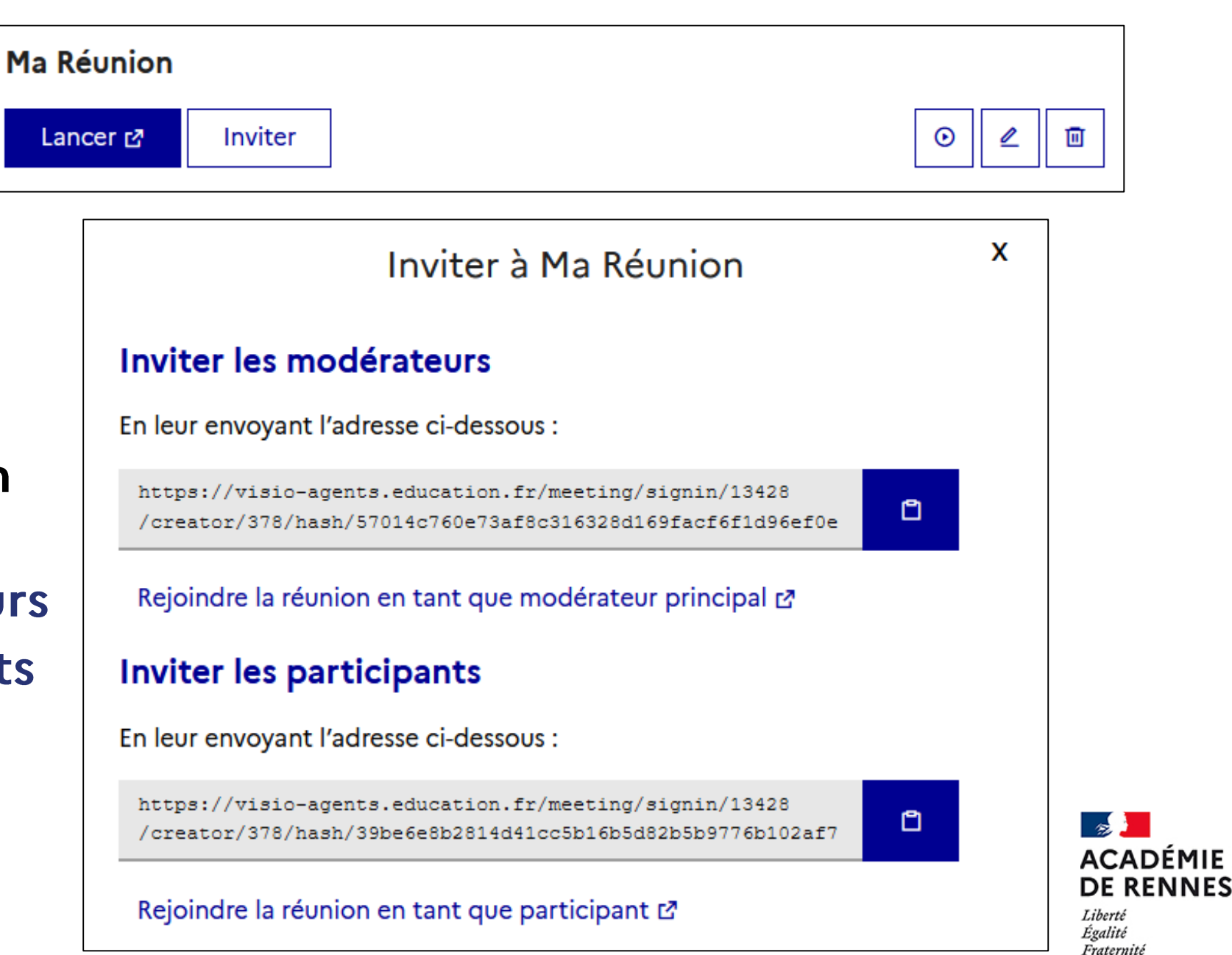

### 3 - Animer la visio

# Il existe différents rôles :

- Participant
- · Présentateur
- · Modérateur

Les outils à disposition du participant :

- · Activer / couper son micro et sa caméra
- · La possibilité de demander la parole (lever la main)
- · Les discussions collectives ou individuelles
- · Les notes partagées

Le quart d'heure **Toutatice** 

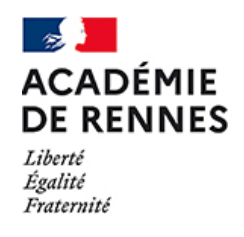

### 4 - Autres fonctionnalités

Visio agents proposent d'autres fonctionnalités plus avancées qui seront présentées lors de futurs « Quart d'heure Toutatice »

Visio agents offre d'autres possibilités :

- Création de sondages en direct
- Présentation de documents bureautiques ou pdf
- · Diffusion d'une vidéo externe
- Enregistrement de la visio et partage des lien pour visionner
- Créations de salles de réunions pour un travail en sous-groupes
- Et bien d'autres encore ...<br>Le quart d'heure

**Toutatice** 

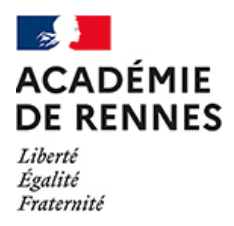

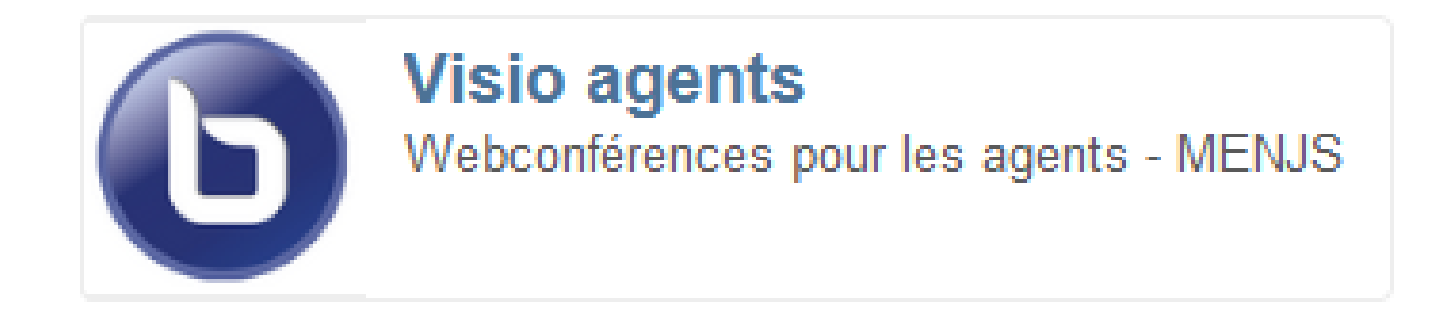

## les ressources disponibles :

- La documentation proposée par la DNE : https://visioagents.education.fr/documentation
- · En cas de problème, faire une demande sur AMIGO

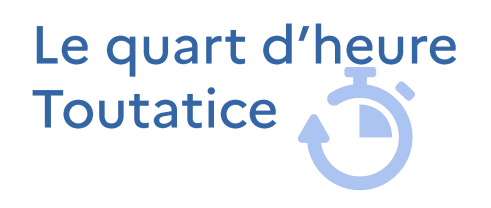

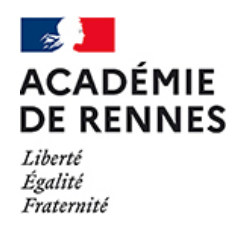